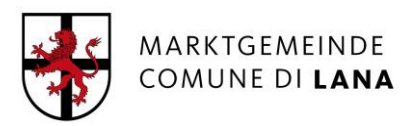

## **Guida Operativa per scaricare certificati anagrafici dal Sito ANPR (anagrafe nazionale della popolazione residente)**

Accesso tramite il link:

<https://www.anagrafenazionale.interno.it/>

Seguire il seguente percorso:

"Accedi ai Servizi al Cittadino"

Entra con SPID – CIE – CNS

Sotto la voce "Servizi attivi"

"Certificati" – Richiedi un certificato per se stesso o per un componente della famiglia anagrafica

Conferma lettura inforamtiva pravacy

Scegliere "Richiedi per te stesso" ovvero "Richiedi per la tua famiglia"

"Seleziona il certificato da richiedere" tra:

- Anagrafico di nascita
- Anagrafico di matrimonio
- di Cittadinanza
- di Esistenza in vita
- di Residenza
- di Stato civile
- *di Stato di famiglia – non attivo*
- *di stato di famiglia e di stato civile – non attivo*
- di Stato di famiglia con rapporti di parentela

sotto la voce "Seleziona il tipo di certificato" – a seconda dell'uso che se ne fa scegliere:

- in cata libera con esenzione specifica da bollo (p.es. PROCESSUALE – certificati da produrre nel procedimento)

ovvero

in bollo con esenzione dal pagamento dell'improsta fino al 31/12/2022 ai sensi dell'art.62, comma 3, del CAD

sotto la voce "Seleziona la seconda lingua"

Barrare tedesco

Sotto la voce "Scegli le modalità di ricezione":

Barrare: "Desidero scaricare il cerficato" – attualemente è l'unica modalità attiva

Cliccare su "Anteprima"

Cliccare su "Ottieni certificato"